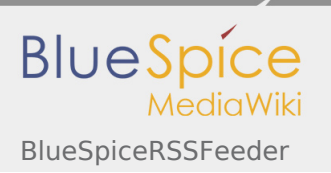

**User manual 4. Extension**

# 4.42 BlueSpiceRSSFeeder

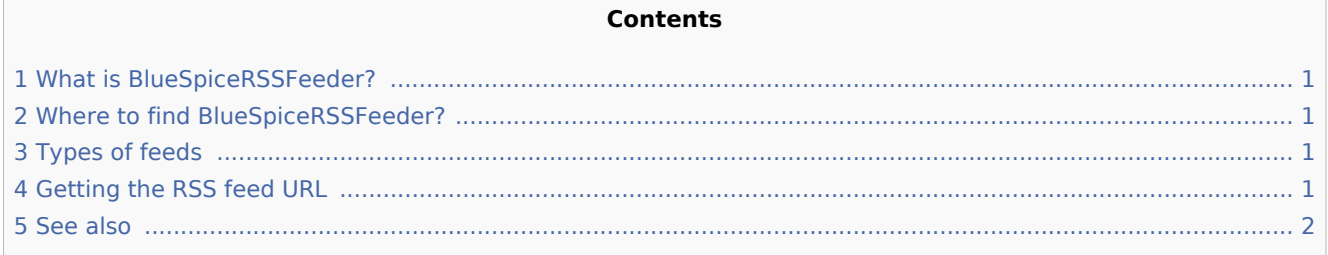

## <span id="page-0-0"></span>What is BlueSpiceRSSFeeder?

**BlueSpiceRSSFeeder** introduces a special page that provides RSS feeds for many aspects of the wiki.

#### <span id="page-0-1"></span>Where to find BlueSpiceRSSFeeder?

BlueSpiceRSSFeeder can be accessed from the left navigation, under the tab "Global action", item "RSS feeder" or by navigating directly to Special: RSSFeeder

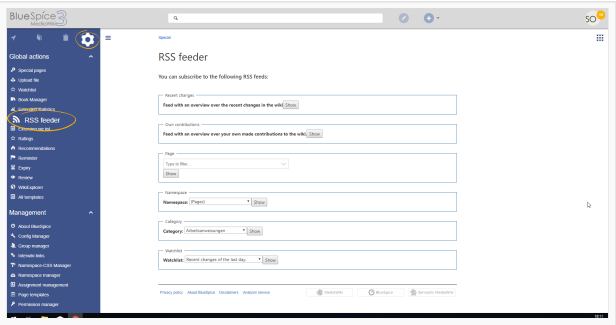

# <span id="page-0-2"></span>Types of feeds

The special page offers many different types of information to display:

- Recent changes feed with an overview of the recent changed in the wiki
- Own contributions feed with an overview of user's personal contributions to the wiki
- $\blacksquare$  Page feed with updates for a singe page page to monitor can be selected in the provided combo box
- Namespace feed with updates for a single namespace namespace to monitor can be selected in the provided combo box
- Category feed with updates for a single category category to monitor can be selected in the provided combo box
- Watchlist feed with different types of data for the pages in user's watchlist

# <span id="page-0-3"></span>Getting the RSS feed URL

After clicking on "Show" next to any of the types of feeds, a new page with the URL that provides the feed will be opened. Use this URL to connect client apps for monitoring RSS feeds.

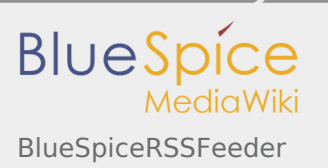

**User manual 4. Extension**

Using this link user will get automatically logged in to the wiki, so that even content not available for the anonymous users will be avaiable.

## <span id="page-1-0"></span>See also

[Reference page](https://en.wiki.bluespice.com/wiki/Reference:RSSFeeder) for this extension.